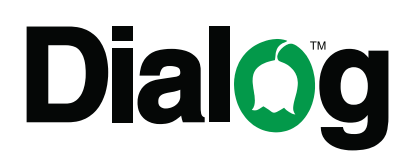

# ДЖОЙСТИК-ГЕЙМПАД С ЭФФЕКТОМ ВИБРАЦИИ

# **Модели DIALOG GP-A17 и GP-A17EL**

## РУКОВОДСТВО ПОЛЬЗОВАТЕЛЯ

#### Вы выбрали продукцию Dialog — сердечная благодарность за доверие!

Вы выбрали продукцию Dialog - сердечная благодарность за доверие! Джойстик-геймпад Dialog GP-A17 является универсальным игровым манипулятором в играх любого типа на персональных компьютерах и игровых приставках Sony Playstation 3 благодаря двум прецизионным контроллерам, большому количеству кнопок, переключателю направления и поддержке эффектов вибрации, реализуемых двумя встроенными электромоторами

#### Описание

Данный джойстик-геймпад предназначен для эксплуатации с IBM PCсовместимыми персональными компьютерами, работающими под управлением операционных систем семейства Microsoft Windows и с игровыми приставками Sony Playstation 3.

Джойстик-геймпад может использоваться как основной контроллер для управления в играх, поддерживающих устройства ввода подобного типа. Модель GP-A17EL имеет два отличия от модели GP-A17: корпус GP-A17EL сде-ЛАН ИЗ ПРОЗРАЧНОГО ПЛАСТИКА, А ВСТРОЕННЫЕ СВЕТОДИОДЫ СОЗДАЮТ ДИНАМИЧЕ-СКУЮ РАЗНОЦВЕТНУЮ ПОДСВЕТКУ ПРИ ПОДКЛЮЧЕНИИ ДЖОЙСТИКА К КОМПЬЮТЕРУ.

#### Технические характеристики

Режимы работы: цифровой и аналоговый.

Органы управления: два контроллера осей (X, Y, Z, Rz), восьмипозиционный переключатель направления и 12 (для Sony Playstation 3 – 10) кнопок ведения огня.

Эффект вибрации.

Интерфейс: USB.

Длина кабеля: 2,2 м ± 0,1 м.

#### Системные требования

Для IBM PC-совместимого компьютера:

- Центральный процессор класса Intel Pentium 300 МГц и выше.
- Минимум 128 Мб оперативной памяти.
- Свободный порт USB версии 1.1 или 2.0 (5 В, 500 мА).
- Операционная система Microsoft Windows XP SP2/SP3, Windows Vista SP2 или Windows 7.
- Microsoft DirectX 9.0c или новее.

Для Sony Playstation 3:

• Свободный порт USB.

#### Меры предосторожности

- Не располагайте геймпад в местах, подверженных нагреву (рядом с обогревателями, под прямыми лучами солнца и т.п.)
- Запрещается использовать джойстик при температуре окружающего воздуха ниже +10°С.
- Не допускайте попадания влаги в корпус джойстика.
- Не подвергайте корпус и прочие элементы джойстика чрезмерным физическим нагрузкам.
- Корпус джойстика можно очищать от пыли и грязи только с помощью мягкой сухой материи. Не допускается применения в этих целях каких-либо агрессивных жидкостей (растворителей, ацетона, бензина и т.п.) или твёрдых материалов.
- Не пытайтесь разобрать джойстик все работы по диагностике и ремонту должны выполняться специалистами в сервисных центрах.
- Изделие предназначено для использования в помещении. Производитель не несёт ответственности за возможные неисправности, возникшие в геймпаде из-за эксплуатации на открытом воздухе.
- Избегайте длительного использования джойстика с включённым режимом вибрации — это может нанести вред вашему здоровью!

### Комплект поставки

- Джойстик-геймпад
- Кабель USB miniUSB
- CD с программным обеспечением
- Руководство пользователя
- Гарантийный талон
- Упаковка

## Внешний вид джойстика

В скобках указаны органы управления при подключении к Sony Playstation3.

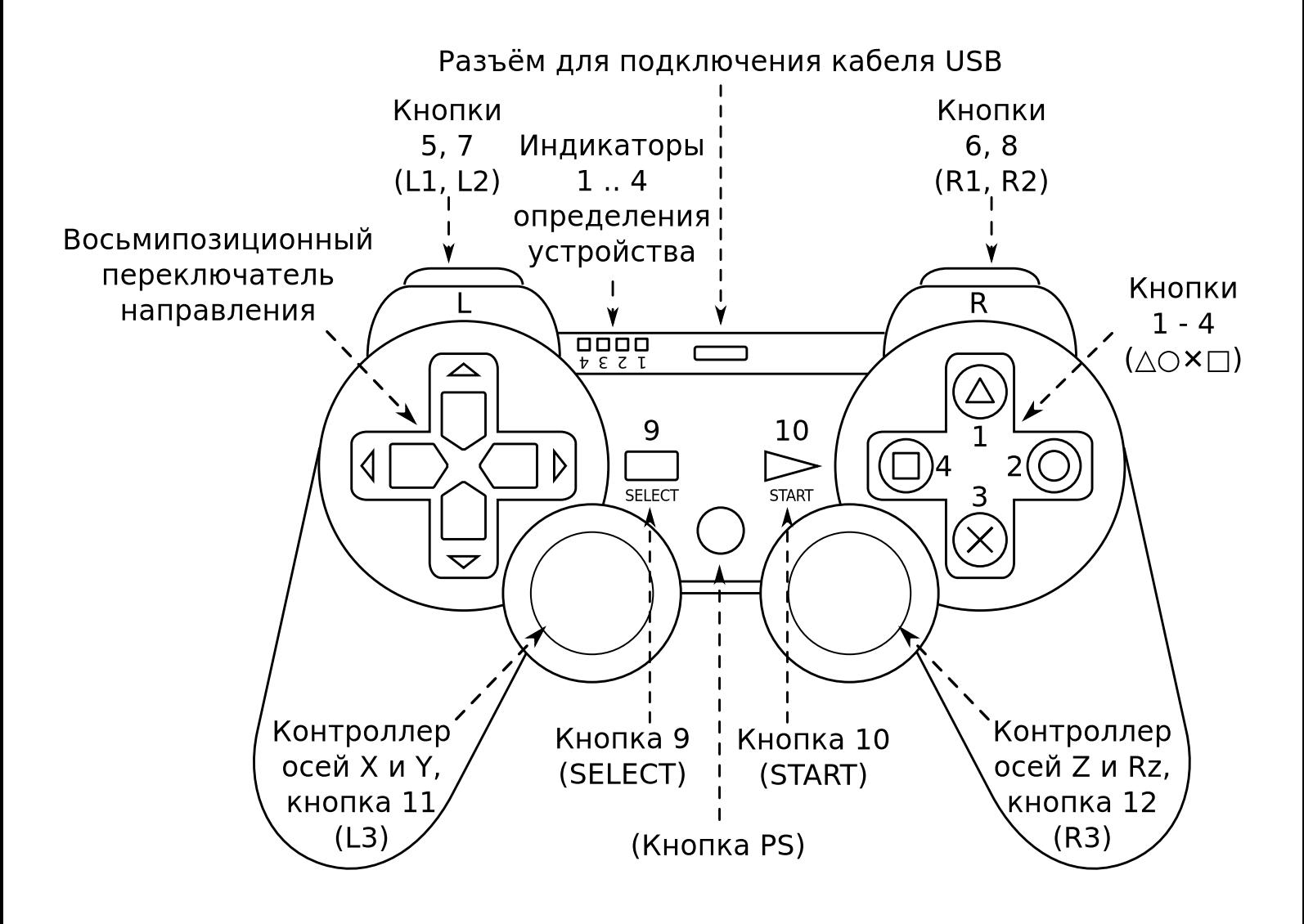

#### Подключение к персональному компьютеру

Аккуратно распакуйте изделие. Мы просим вас сохранить упаковку и весь комплект поставки до окончания гарантийного срока.

Если ваш компьютер выключен, включите его и дождитесь загрузки операционной системы. Подключите кабель USB - miniUSB одним концом к разъёму на передней панели джойстика, а другим к свободному порту USB вашего ПК. Подождите, пока операционная система определит подключённое устройство и установит для него необходимые драйверы.

#### Установка драйверов для Microsoft Windows

Джойстик-геймпад работоспособен и при использовании с драйверами, устанавливаемыми операционной системой. Но для раскрытия всех функциональных возможностей и доступа ко всем настройкам джойстика мы рекомендуем установить драйверы с прилагаемого компакт-диска. Вы также можете загрузить свежую версию драйвера с нашего сайта http://www. dialoginvest.com из раздела «Поддержка».

Разместите в приводе CD-ROM компакт-диск из комплекта поставки и установите драйверы для джойстика, следуя инструкциям на экране. В случае, если в операционной системе вашего ПК отключена функция автоматического выполнения программы установки с компакт-диска, самостоятельно запустите на выполнение файл «PS3 on PC driver.exe», расположенный в корневой папке КОМПАКТ-ДИСКА.

В начале процесса установки драйверов программа выдаст предупреждение о необходимости наличия DirectX в системе. Нажмите кнопку «ОК».

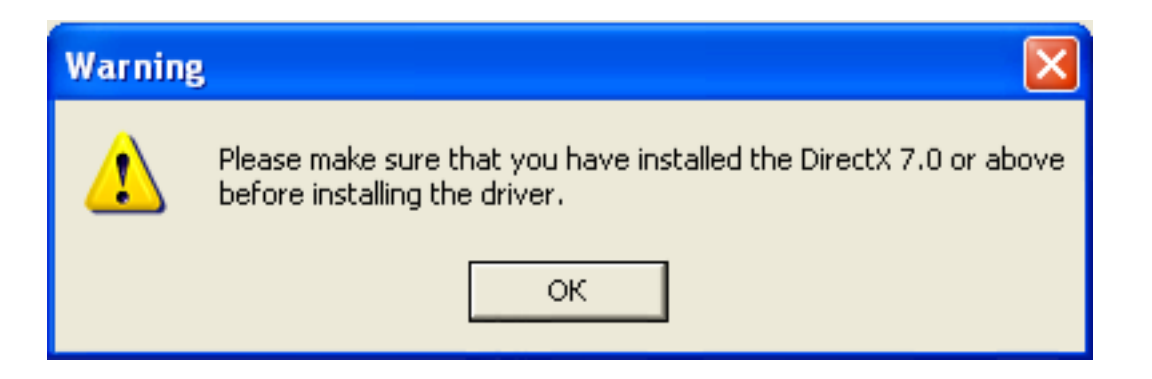

Теперь нажмите кнопку «Next» для начала копирования файлов

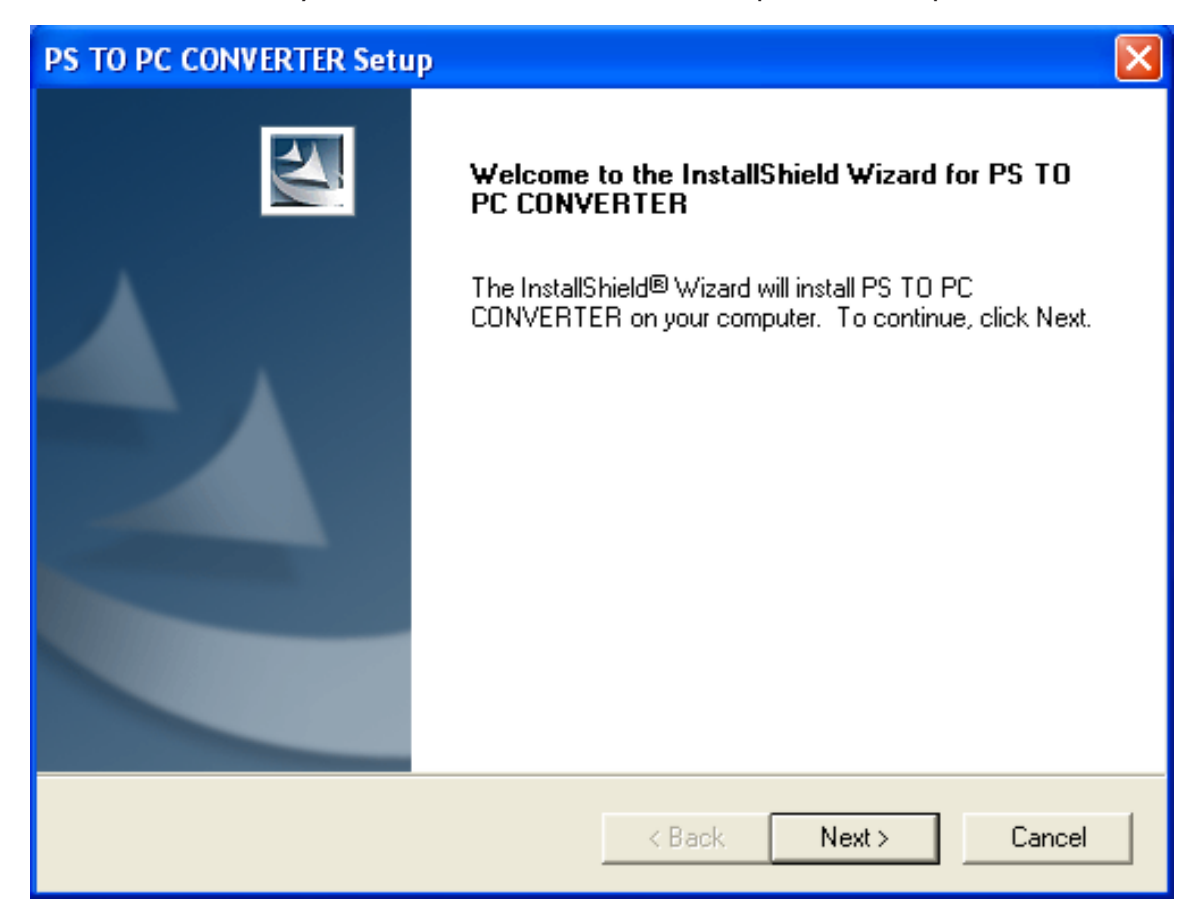

После завершения процесса копирования нажмите кнопку «Finish».

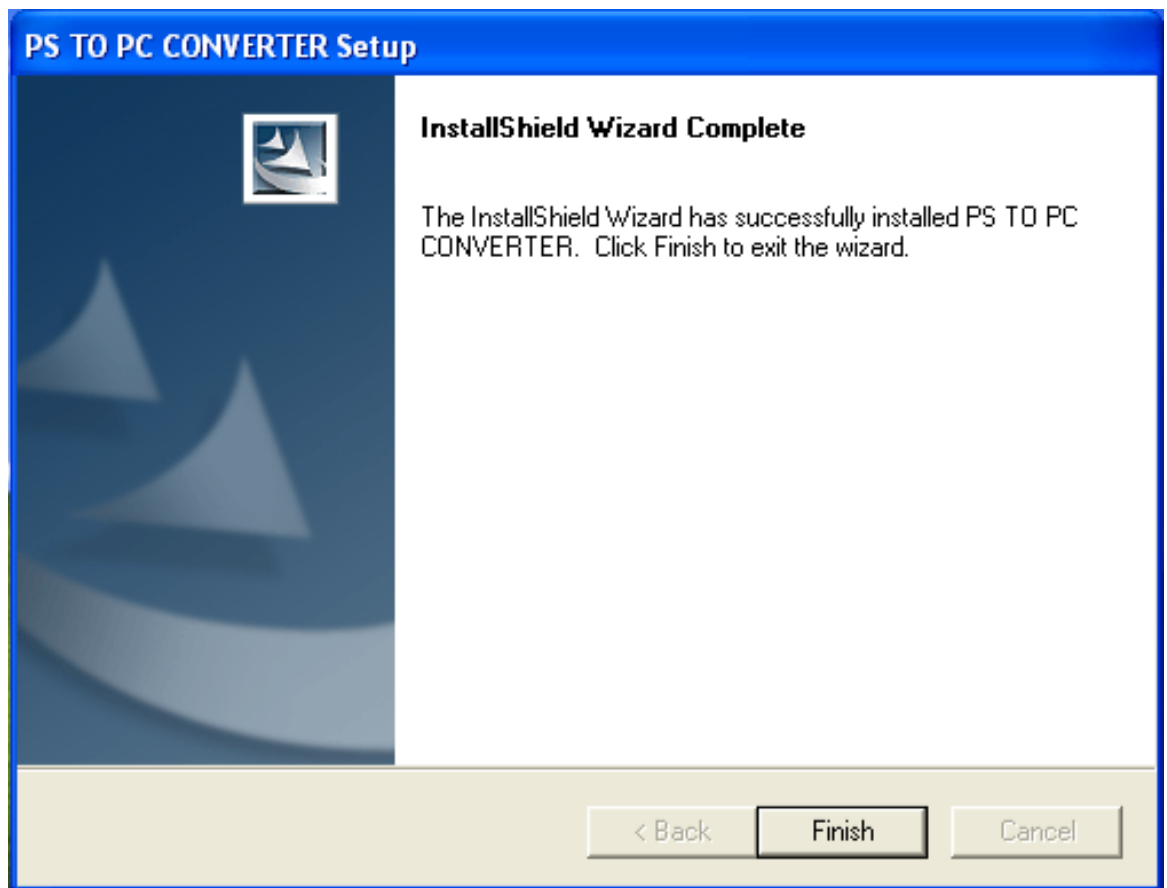

#### Проверка работоспособности джойстика в Microsoft **Windows**

Windows XP: откройте раздел «Игровые устройства» в «Панели управления». Windows 7: откройте раздел «Устройства и принтеры» в «Панели управления» Windows, правой кнопкой мышки щёлкните по иконке PS TO PC CONVERTER и выберите пункт «Параметры игровых устройств управления» в контекстном меню.

В открывшемся окне выберите в списке установленных игровых устройств PS TO PC CONVERTER и нажмите кнопку «Свойства».

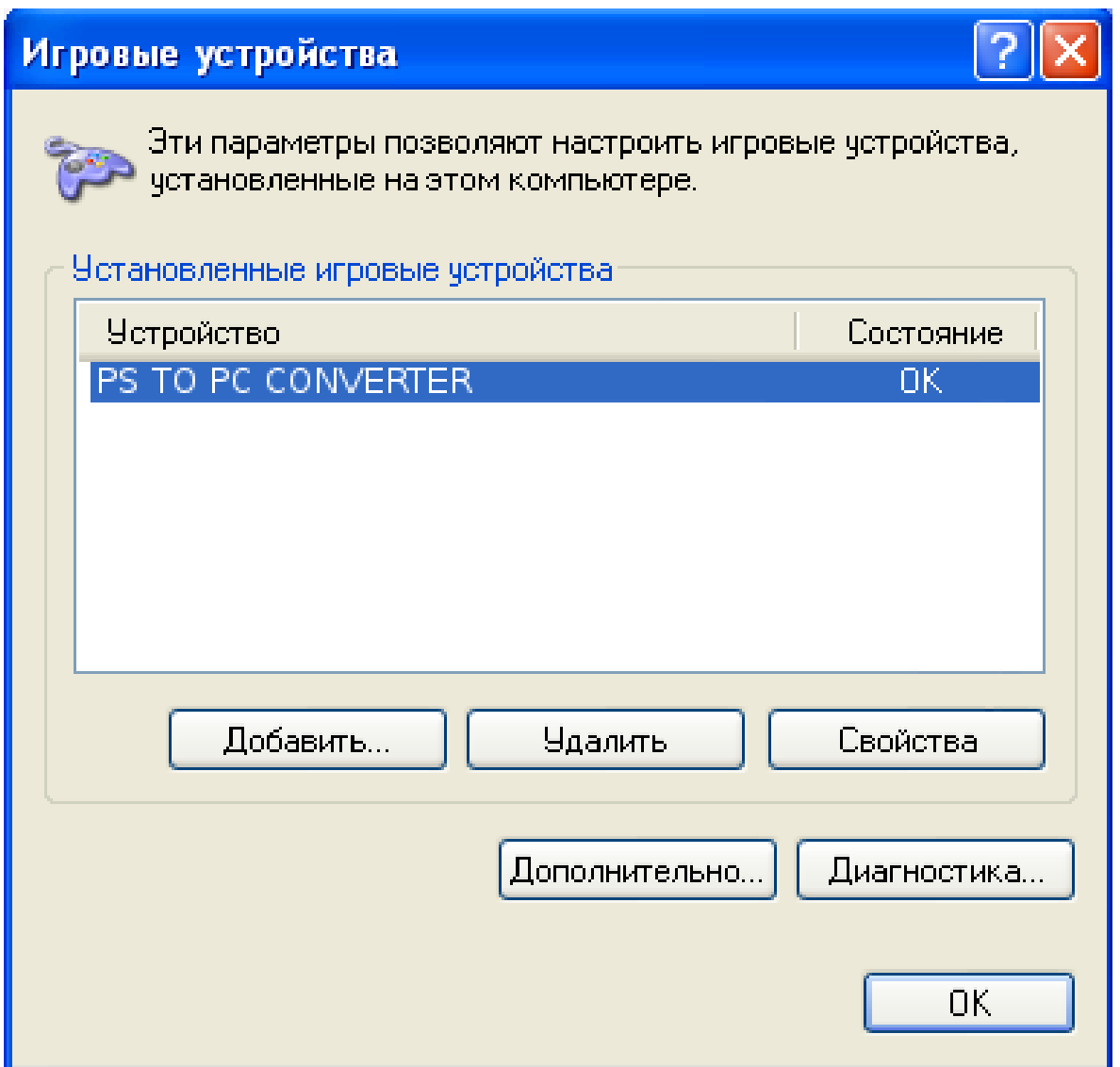

В открывшемся окне на закладке «Function Test» вы можете убедиться, что все органы управления джойстика работают — при нажатии на ту или иную кнопку, а так же при нажатии на контроллеры осей вы увидите как загорается соответствующий индикатор в окне «Buttons» или движется курсор в окне «Point of View Hat». При манипулировании контроллерами осей соответствующая анимация будет отображаться в окнах «Axes 1(X) and (2Y)» и «Axes 3(Z) and  $4(Rz)$ ».

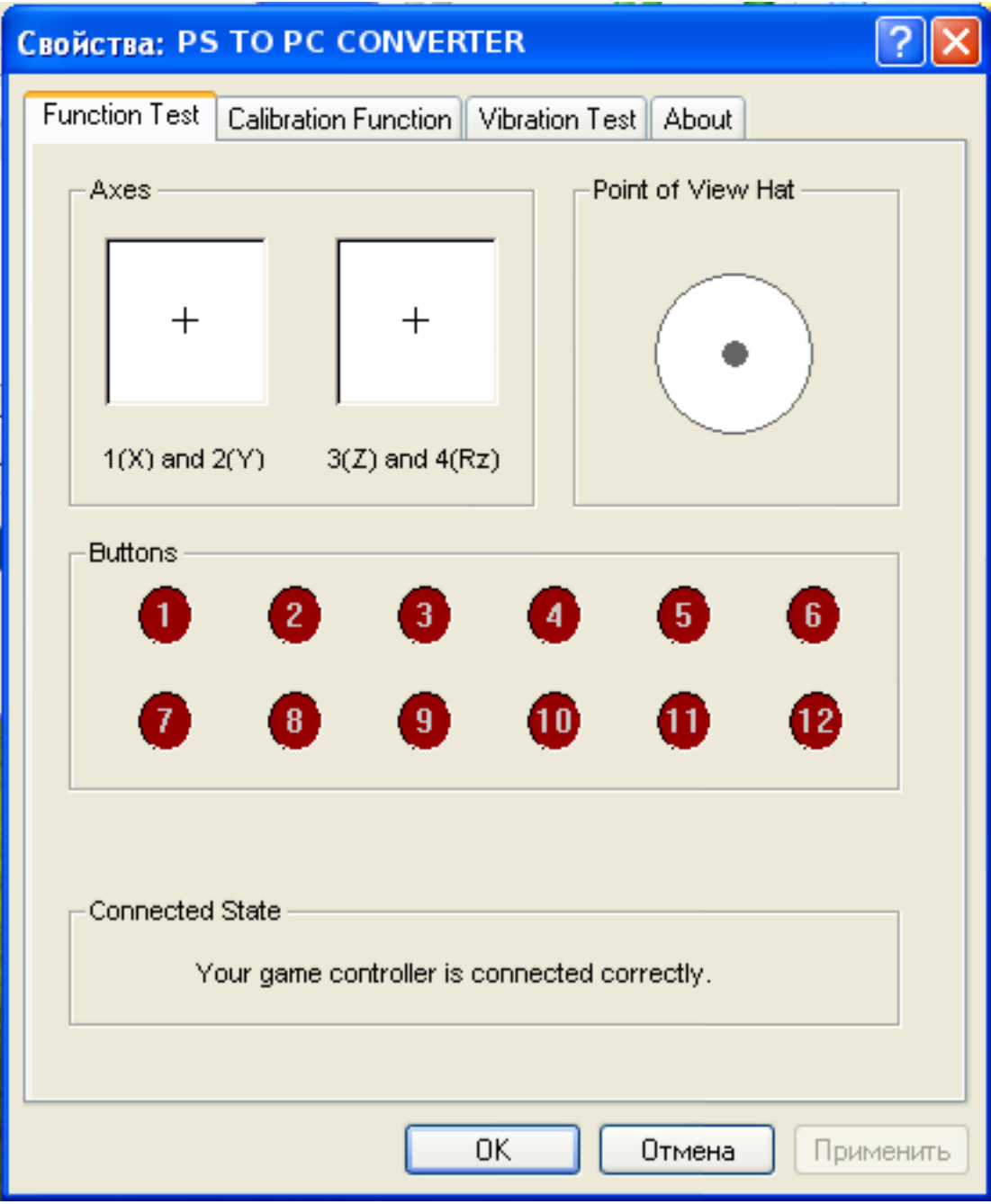

На вкладке «Calibration Function» вы можете установить центральные положения контроллеров осей в случае, если по каким-то причинам эта настройка сбилась и находясь в свободном состоянии один или другой контроллер оси заставляет курсоры в окнах «Left Axis» или «Right Axis» отклоняться от положения центра. Для этого сначала нажмите кнопку «Default» для того, чтобы сбросить предыдущие настройки, а затем, убедившись, что оба контроллера осей находятся в свободном отцентрированном состоянии, нажмите кнопку «Set». Курсоры в окнах «Left Axis» и «Right Axis» должны занять центральное положение.

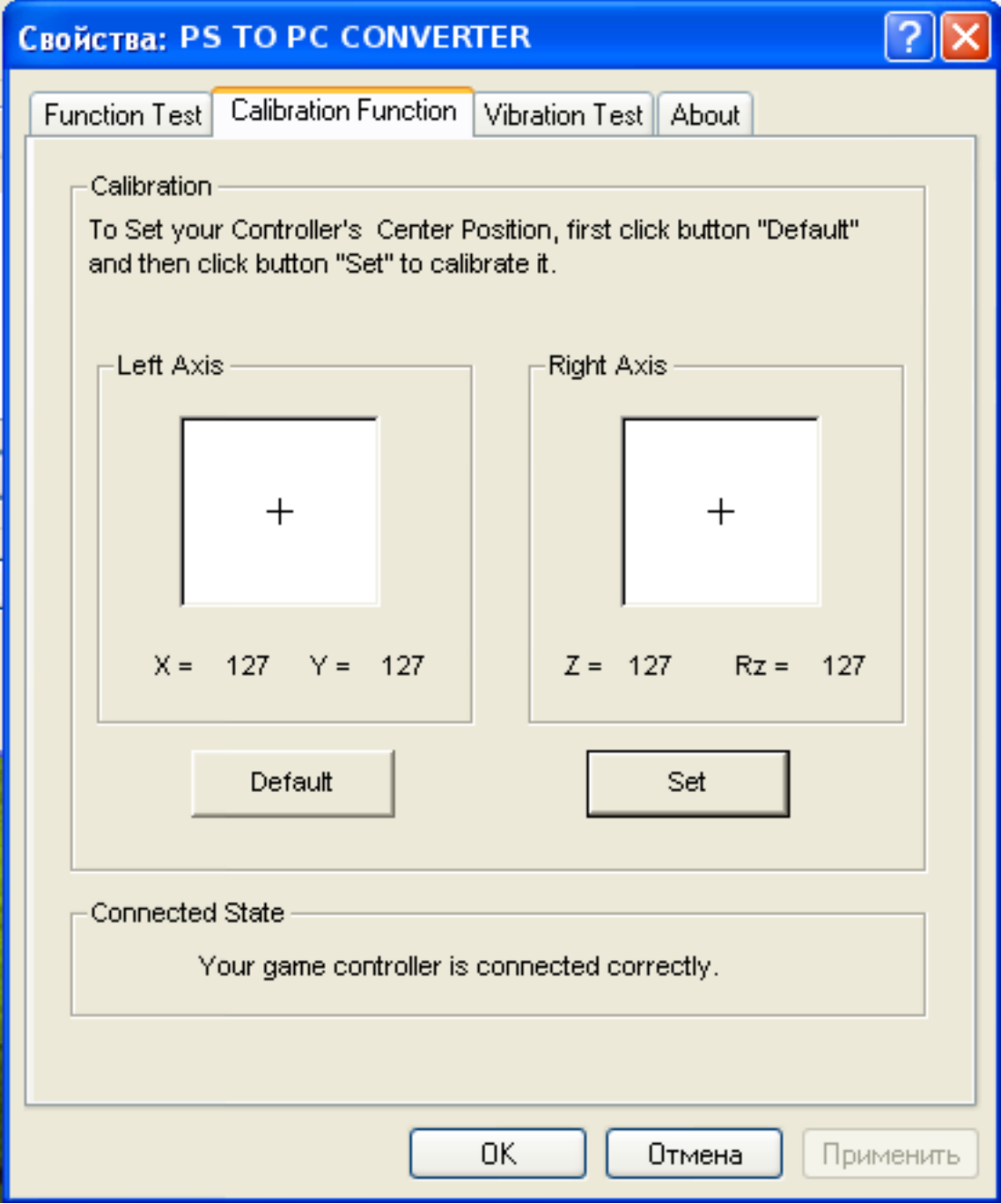

На вкладке «Vibration Test» вы можете проверить работоспособность встроенных электромоторов, создающих эффект вибрации. Бегунок «Vibration strength» позволяет установить мощность электромоторов в пределах 0%-100%. Кнопки «Left force», «Both force» и «Right force» запускают демонстрацию эффекта вибрации создаваемой соответственно только левым, обоими и только правым электромотором. Кнопка «Stop» останавливает демонстрацию. Вы также можете проверить эффект вибрации, если будете перемещать левый контроллер осей джойстика при открытой вкладке «Vibration Test».

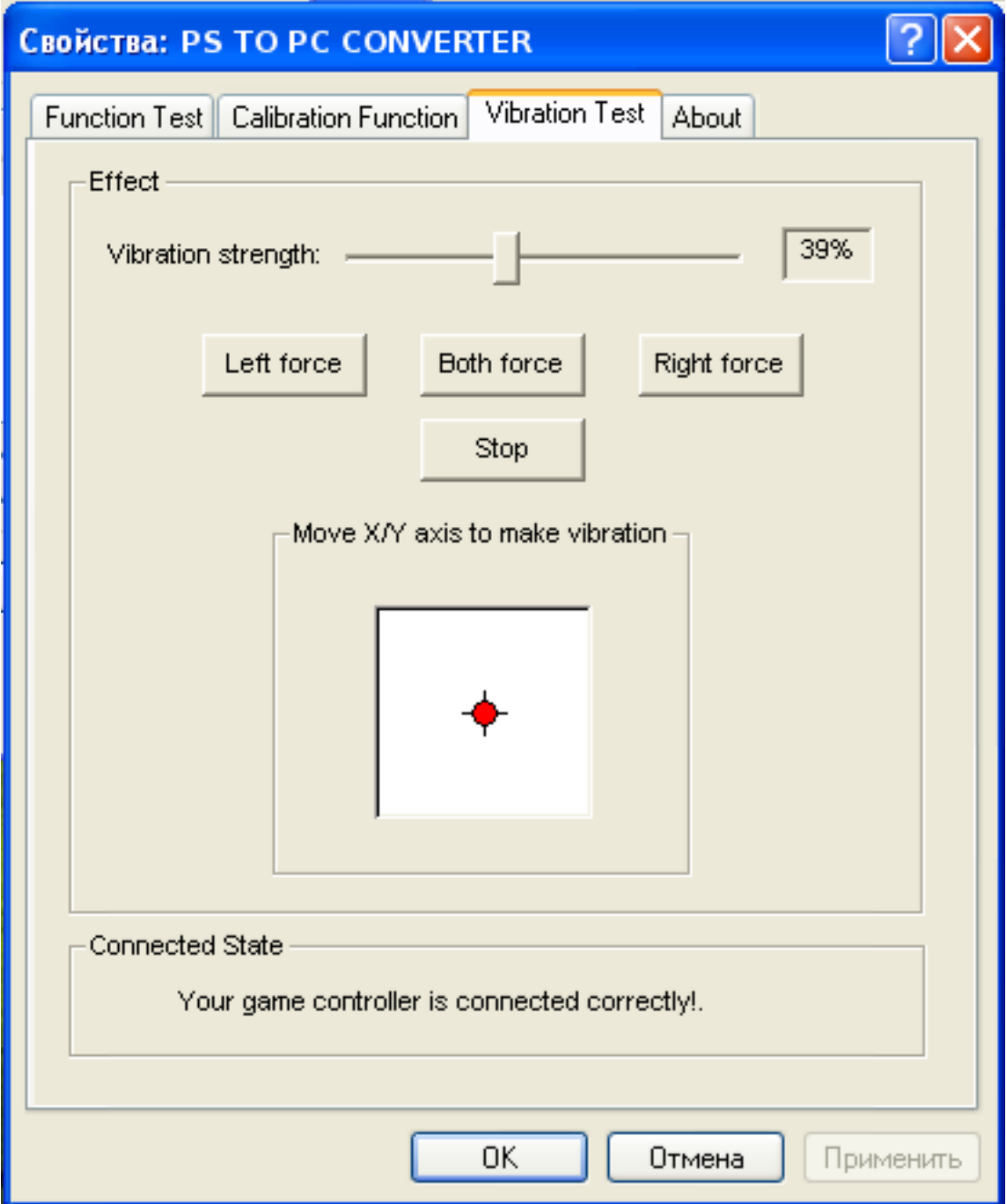

Для использования джойстика в играх вам необходимо выбрать соответствующий игровой контроллер в настройках игры и, возможно, сконфигурировать его органы управления и параметры эффекта вибрации. Более подробные указания по настройке джойстика-геймпада ищите в руководстве пользователя игры.

### Подключение к Sony Playstation 3

Аккуратно распакуйте изделие. Мы просим вас сохранить упаковку и весь комплект поставки до окончания гарантийного срока.

Если ваш игровая приставка выключена, включите её и дождитесь загрузки операционной системы. Подключите кабель USB - miniUSB одним концом к разъёму на передней панели джойстика, а другим к свободному порту USB вашей приставки. Джойстик будет готов к работе как только загорится постоянным светом один из индикаторов 1, 2, 3 или 4 определения устройства на передней панели геймпада.

Более подробные указания по по подключению и настройке джойстикагеймпада ищите в руководстве игровой консоли Sony Playstation 3.

Изготовитель оставляет за собой право вносить изменения в конструкцию изделия и в его технические характеристики без предварительного уведомления.

Изготовитель: «Фенг Хуанг Лимитед» (Feng Huang Limited), 10/Ф, Баскервилль Хаус, 13 Дудделл стрит, Сентрал, Гонконг, Китай.

Импортёр: ООО «Диалог», 199106, Россия, г. Санкт-Петербург, Средний пр., д. 86.

Сделано в КНР по заказу ООО «Диалог».